### Sponsored InMail Onboarding Guide

LinkedIn Marketing Solutions

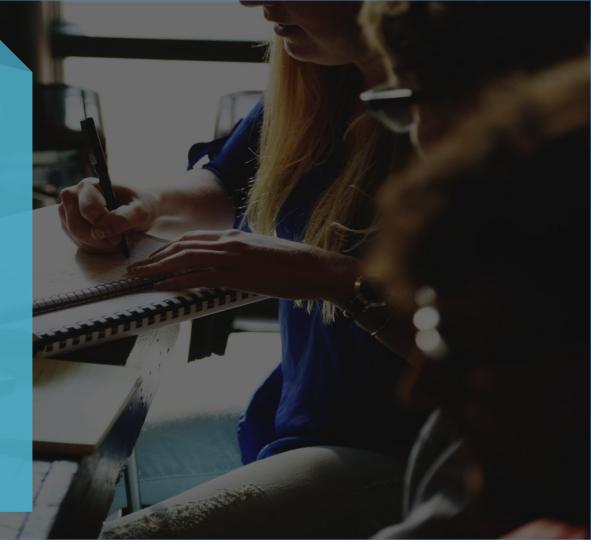

### Welcome

If your business benefits from building relationships with professionals, you're in the right place.

This guide introduces a unique channel to reach professional audiences in a personalized and impactful way with LinkedIn's Sponsored InMail.

In step-by-step guide, you will learn the basics of what you need to succeed launching your first Sponsored InMail campaign.

### LinkedIn Sponsored InMail Onboarding

Setting up a Campaign

Manage Sender Permissions

Crafting Sponsored InMail Content

Selecting an Audience, Budget & Bid

### The Campaign Launch Process

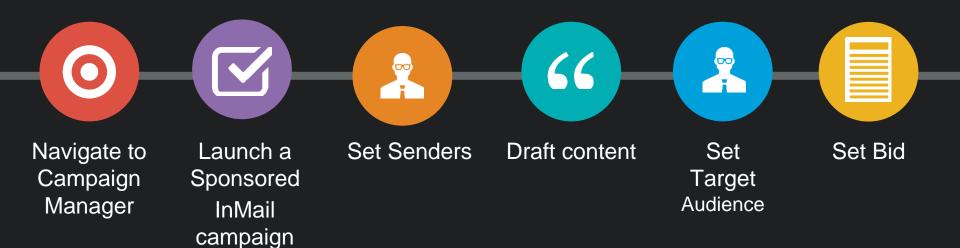

# Setting up a Campaign

## Navigate to Campaign Manager

Your hub for managing your campaigns, creatives, & budget

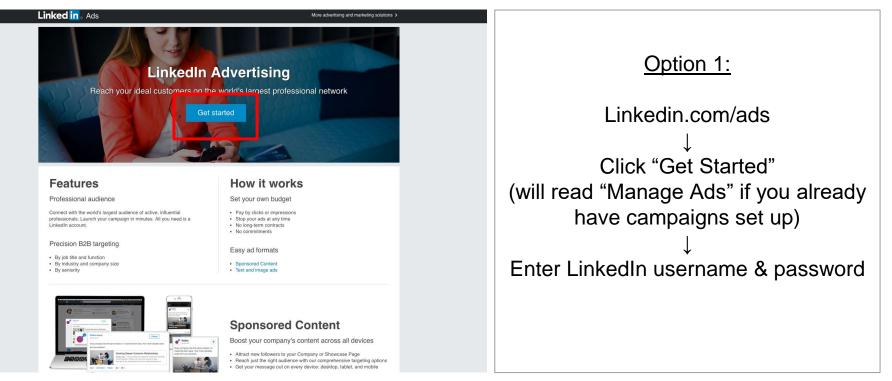

## Navigate to Campaign Manager

Your hub for managing your campaigns, creatives, & budget

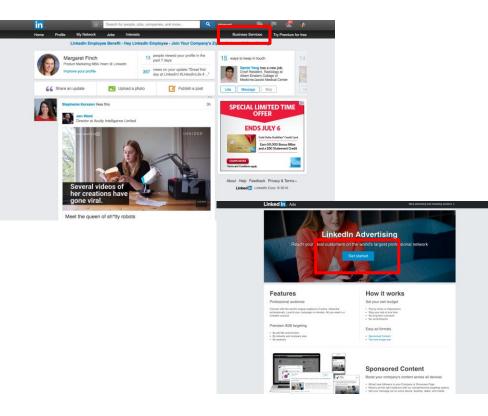

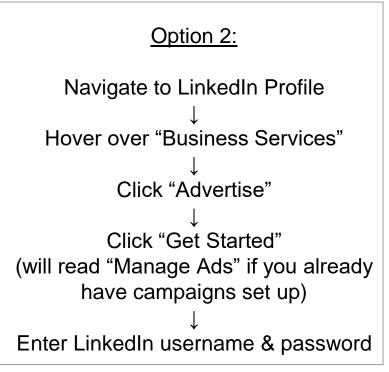

## Navigate to Campaign Manager

Your hub for managing your campaigns, creatives, & budget

| Page Account Campaign                                                                                       | 6 |                           |
|----------------------------------------------------------------------------------------------------|---|---------------------------|
| LMSTestCo      Samantha's Ad Account      Create campaign     Choose the option that best fits your goals.  |   |                           |
| Sponsored Content<br>I want to reach LinkedIn members right in the LinkedIn feed and beyond<br>Learn more ~ |   | Select "Sponsored InMail" |
| Text Ads<br>I want to drive targeted leads across multiple LinkedIn pages Select<br>Learn more ~            |   |                           |
| Sponsored InMail<br>I want to send targeted messages directly to the people who matter most to my business  |   |                           |
|                                                                                                    |   |                           |

### Setting up your Campaign Account Creation page

| in CAMPAIGN MANA | GER<br>Nice choice! Let's start by opening up a fresh ad accou                                                                                                    | nt for your new campaign | ( <b>9</b> ) | Enter account name                                  |
|------------------|----------------------------------------------------------------------------------------------------|--------------------------|--------------|-----------------------------------------------------|
|                  | How would you like to name this account?<br>Samantha's Ad Account                                                                                                    | Currency @<br>USD \$     |              | Select currency for account                         |
|                  | Do you already have a Company or Showcase Page on Linkedl<br>No problem. We can move forward without it, but it'd be a great way to a<br>You can learn more about Company Pages after we launch your new ad | ttract new business.     |              | Select a Company page or a Showcase page (optional) |
| <pre></pre>      |                                                                                                    |                          | Next >       | Select "Next"                                       |

<u>Pro-tip</u>: A Company page is important to build your brand and presence on LinkedIn.

# Setting up your Campaign

### Campaign Manager page

## Setting up your Campaign

### Campaign Name and Language

| in CAMPAIGN MANAGER                                                                                                    | () ()             |                                                   |
|----------------------------------------------------------------------------------------------------|-------------------|---------------------------------------------------|
| Page     Account     Campaign       Image     Account     Campaign       Image     Account     Campaign       Image     Account     Campaign       Image     Account     Campaign       Image     Account     Campaign       Image     Account     Campaign       Image     Account     Campaign       Image     Account     Campaign       Image     Account     Campaign       Image     Account     Campaign |                   |                                                   |
| Create Sponsored InMail campaign                                                                                                    | ••-•              | Enter a memorable, distinct                       |
| Great choice! Let's get some basic information for your campaign.<br>Keep in mind the language you choose should be the same one your target audience speaks.                                                                                                    |                   | campaign name<br>↓<br>Enter language for campaign |
| Enter a campaign name Marketing_Tips_USA                                                                                                    |                   |                                                   |
| Choose language @ English \$                                                                                                    |                   | Select "Next"                                     |
| Cancel campaign                                                                                                    | < Previous Next > |                                                   |
| Linkedin Corporation © 2016                                                                                                    |                   |                                                   |

<u>Pro-tip</u>: Select the language of your target audience. For international markets, it's best to either select English language to increase scale, or set up two campaigns – one with the local language and the second with English.

## Manage Sender permissions

The sender plays a big role in representing both your brand and the reader's experience with your InMail message

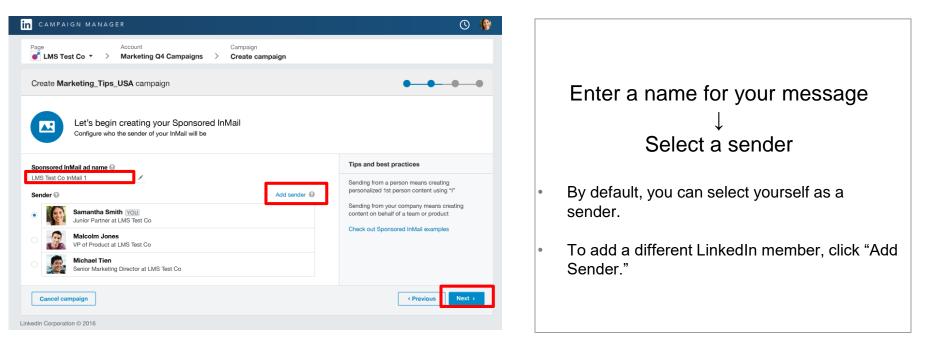

<u>Pro-tip</u>: Having the Sponsored InMail come from a recognized/prominent or credible person will positively contribute to your campaign.

You must be a first degree connection with person you'd like to add as a sender

| in CAMPAIGN MAN                                                                                                    | IAGER                                                                                                    | © 🍿                                                                                                    |                                                                                                    |
|----------------------------------------------------------------------------------------------------|----------------------------------------------------------------------------------------------------|----------------------------------------------------------------------------------------------------|----------------------------------------------------------------------------------------------------|
| Create Marke                                                                                                    | d approval request<br>pe a name<br>egin creating your Sponsored InMail<br>o who the sender of your inMail will be | Cancel Send request                                                                                                    | S                                                                                                    |
| Junor Par<br>Malcom<br>Michael                                                                                                    | Add send a Smith Y000 Inter at LMS Test Co Jones Uvct at LMS Test Co                                              | ar  Tips and best practices Sending from a person marrs creating personalized tat person content using "" Sending from your company means creating content on behalf of a team or product Check out Sponsored InMail examples | notific<br>explai<br>with                                                                                                    |
| m CAMPAIGN MANAGER                                                                                                    | © 🔮                                                                                                    | CAMPAION MANAGER                                                                                                    | 0                                                                                                    |
| LANS Tread Of Agreened Project<br>Creaded Markete<br>Creaded Markete<br>Creaded Markete<br>Creaded Agreed Agreed Agreed<br>Creaded Agreed Agreed<br>Creaded Agreed<br>Creaded<br>Creaded<br>Creaded<br>Creaded<br>Creaded<br>Creaded<br>Creaded                                                                                                    |                                                                                                    | Consto Market  Consto Market  Consto Groups and approved request  Consto Market  Consto Groups and approved request at LMS feet Ca  Configure who the searcher of poor failed with the                                        | C. 21 Bend request                                                                                                    |
| Species Hard Karl Street Street Stree | s constra<br>ent cong tr<br>perso constra<br>personal<br>Check out figuration triblel exemption                   |                                                                                                    | Type and best practices           Bending from a portion memory and/og memory           Bending from a portion memory and/og memory           Bending from a portion memory and/og memory           Bending from a portion memory and/og memory           Check and Tigenmond Ishibit examples |
| Cancel campaign                                                                                                    | Previous     Next -                                                                                               | Cascel campaign                                                                                                    | r Previous Nox1                                                                                                    |
| Linkedin Corporation © 2016                                                                                                    |                                                                                                    | Linkedin Corporation © 2018                                                                                                    |                                                                                                    |

 $\downarrow$  Select "Send Request"

Enter name

This will trigger an email notification to the requested sender explaining what is requested of them with a prompt to accept or deny.

You must be a first degree connection with person you'd like to add as a sender

| in <sub>"</sub>                                                                                                    | Joan Harris                          | ) |
|----------------------------------------------------------------------------------------------------|--------------------------------------|---|
| Hi Joan,                                                                                                    |                                      |   |
| Samantha Smith has created a Linker<br>and has requested to set you as a serve                                                           |                                      |   |
| Samantha                                                                                                    | a Smith                              |   |
|                                                                                                    |                                      |   |
| Junior Partner at<br>San Francisco                                                                                                    |                                      |   |
| Samantha Smith is asking for permiss<br>Agree to include your profile picture, fi<br>"sender" field of the specific Sponsore<br>account. | rst name, and last name into the     |   |
| Approval will grant permission to set yo<br>campaigns within this Account. You wil<br>advertising campaigns under this acco              | I also have permission to view all   |   |
| To approve or reject this request, you or always go back to this link to update you                                                      | ,                                    |   |
| Thanks for being a member,<br>The LinkedIn Team                                                                                          |                                      |   |
| You are receiving Campa                                                                                                    | ign Manager emails.                  |   |
| This email was intended for Joan Harris (Ser<br>Learn why we in<br>Linked                                                                | cluded this.                         |   |
| © 2016, LinkedIn Corporation, 2029 Stierl                                                                                                | in Ct., Mountain View, CA 94043, USA |   |

Email notification to the requested sender explaining what is requested of them with a prompt to accept or deny your request

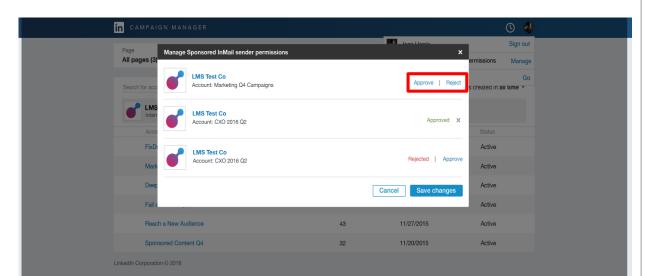

- User will be taken to their campaign manager account where they will see the "manage sender permissions" screen.
- Here the user can approve or reject new requests.
- Permissions are at the account level. Once their approval has been granted, you're able to assign them as a user to any campaign within this given account.

You will receive an email confirmation once they either approve or reject your request

| in <sub>""</sub>                                                                                                    | Samantha Smith    |  |  |
|----------------------------------------------------------------------------------------------------|-------------------|--|--|
| Hi Samantha,                                                                                                    |                   |  |  |
| Joan Harris has approved your request to be a sender for your<br>Sponsored InMail campaigns.                                                                                                    |                   |  |  |
| Joan Harris                                                                                                    |                   |  |  |
| - 9                                                                                                    |                   |  |  |
| Senior Director of Product at LMS Test Co<br>San Francisco, California                                                                                                    |                   |  |  |
| This request was related to your LinkedIn ad account, Marketing Q4<br>Campaigns. If Joan is set as a sender, your active Sponsored InMail<br>campaigns will automatically pause. In order to re-start these campaigns<br>you will need to update the campaign with an approved sender. Please<br>remember to verify and update the sender before launching your<br>campaigns. |                   |  |  |
| Learn more about managing senders for your Sponsored InMail<br>campaigns.                                                                                                    |                   |  |  |
| Thanks for being a member,<br>The LinkedIn Team                                                                                                    |                   |  |  |
| Help                                                                                                    |                   |  |  |
| You are receiving Campaigr                                                                                                    | n Manager emails. |  |  |
| This email was intended for Samantha Smith (Junior Partner at LMS Test Co). <u>Learn</u><br>why we included this.<br>Linked [1]                                                                                                    |                   |  |  |

© 2015, LinkedIn Corporation, 2029 Stierlin Ct., Mountain View, CA 94043, USA

It may take some time for them to accept your request, so using yourself as a default sender will enable you to set up the creative and save it as a draft.

If you remove someone as a sender, your campaign will automatically stop new campaigns from delivering and the campaigns that have already been sent out will change to the default sender.

When considering who to use as a sender, the person should be relevant to your campaign and credible with the target audience

# Crafting Sponsored InMail Content

II Win Mann Star - Mai

SAMSUNG

### **Crafting Sponsored InMail Content**

Consider the mindset of your target audience when you craft your content

| CAMPAIGN MANAGER                                                                                                    | O 🎲                                                                                                    |
|----------------------------------------------------------------------------------------------------|----------------------------------------------------------------------------------------------------|
| Page Account Campaign<br>Campaign<br>LMS Test Co  Account Account Campaign Create campaign                                       |                                                                                                    |
| Create Marketing_Tips_USA campaign                                                                                               | • • • • •                                                                                                    |
| What message do you want to send?<br>Craft an attention-grabbing subject and summary, then create the message content for your l | nMail.                                                                                                    |
| Subject 😡                                                                                                    | Tips and best practices                                                                                                    |
|                                                                                                    | When crafting your Sponsored InMail message<br>content consider the messaging context of the<br>Linkedin Platform.<br>Keep your subject lines concise, relevant and<br>conversational.<br>Short and impactful subject lines with a clear value<br>exchange work best. Consider utilizing some of the<br>following keywords:<br>• Thanks<br>• Exclusive initiation<br>• Connect<br>• Copnortuities<br>• Join us /me<br>Add a personal touch to your message by using<br>conversational language and aim to keep your copy<br>under 1,000 characters.<br>Tip: Include a contextual message body hyperlink<br>to boost click performance. |
| Cancel campaign                                                                                                    | < Previous Next >                                                                                                    |

Enter a Subject for your message ↓ Enter a description ↓ Enter message text ↓ Select "Next"

19

### Crafting Sponsored InMail Content

Consider the mindset of your target audience when you craft your content

| <sup>t</sup> age Account Campaign<br>✔LMS Test Co ▼ > Marketing Q4 Campaigns > Create campaign                                                                                                    |                                                                                                    |
|----------------------------------------------------------------------------------------------------|----------------------------------------------------------------------------------------------------|
|                                                                                                    |                                                                                                    |
| Create Marketing_Tips_USA campaign                                                                                                    | • • • • •                                                                                                    |
| What message do you want to send?<br>Craft an attention-grabbing subject and summary, then create the message content for you                                                                                                    | ur InMail.                                                                                                    |
| Subject 😡                                                                                                    | Tips and best practices                                                                                                    |
| Idea for better project management strategy 17 Description                                                                                                    | When crafting your Sponsored InMail message<br>content consider the messaging context of the<br>Linkedin Platform.                            |
| See how we increased ROI by 600% 28                                                                                                    | Keep your subject lines concise, relevant and<br>conversational.                                                                              |
| Message text       B     I     U     IE     IE $\mathcal{O}^{\mathcal{O}}$ Insert custom fields $\ddagger$                                                                                                    | Short and impactful subject lines with a clear value<br>exchange work best. Consider utilizing some of the<br>following keywords:<br>• Thanks |
| Dear "[FNAME]"<br>With FixDex custom solutions it's easy to see all the information you care about in one place. Your custom-<br>ized platform will empower you to make faster, better-informed decisions to optimize your ROI. This is by far<br>the most powerful tool to bridge your platforms for cross-collaboration. | Exclusive invitation     Connect     Opportunities     Join us /me                                                                            |
| the most powerful tool to broge your pattorns for cross-collaboration.     Build with the data you already have: FixDex seamlessly integrates with your     existing data sources!     Alan your organization: FxDex helps you aliain your business around the metrics that matter most to                                 | Add a personal touch to your message by using<br>conversational language and aim to keep your copy<br>under 1,000 characters.                 |
| your business<br>Visualize your metrics: FixDex lets you consume and easily manipulate business data seamlessly across your                                                                                                    | Tip: Include a contextual message body hyperlink<br>to boost click performance.                                                               |

<u>Pro-tip</u>: Be sure to check out <u>this link</u> where you'll find latest Sponsored InMail case studies and resources like best practices and customer examples.

Cancel campaign

### **Sponsored InMail Content Best Practices**

### Subject line

#### Personable

Think members first. Hook the member so they want to open.

#### Concise

Make it short and to the point.

#### Interesting & friendly What value does your message bring to our members?

Description

### Message Text

#### Optional field

This will only appear in the desktop sidebar preview

#### Sneak-peak Use this space to add more context

.

#### Concise Make it short and to the point.

### Start with personal introduction Speak specifically to your target.

#### Concise

Generally under 1,000 characters is best practice.

### Keep formatting simple

You're in a conversational space.

### Helpful & relevant content perform best

### **Terms and Conditions**

| in Campaign Manager                                                                                                    | () 🔮                                                                                                    |
|----------------------------------------------------------------------------------------------------|----------------------------------------------------------------------------------------------------|
| Page     Account     Campaign       LMS Test Co      >     Marketing Q4 Campaigns     >     Create campaign                                                                                          |                                                                                                    |
| Create Marketing_Tips_USA campaign                                                                                                    | ••-•                                                                                                    |
| Do you have your own terms and conditions to include? (optional)<br>Enter your custom footer below. This will appear in the footer of your InMail, below LinkedIn's a<br>LinkedIn unsubscribe link). | standard footer text (which includes the                                                                                                    |
| Terms and conditions                                                                                                    | Tips and best practices                                                                                                    |
| $\begin{array}{ c c c c c c c c c c c c c c c c c c c$                                                                                                    | Sponsored InMail recipients already have the option<br>to unsubscribe from LinkedIn Sponsored InMails.                                       |
| Enter your terms and conditions                                                                                                    | You can also provide the sender's contact informa-<br>tion (e.g., mailing address) here, if it's not in the<br>body of the Sponsored InMail. |
| Cancel campaign                                                                                                    | < Previous Next >                                                                                                    |

- Terms and Conditions is an optional field and not required unless you need it.
- Once you are ready to move to the next step, click "Next."

### **Terms and Conditions**

| CAMPAIGN MANAGER                                                                                                    | S (                                                                                                    |
|----------------------------------------------------------------------------------------------------|----------------------------------------------------------------------------------------------------|
| Page     Account     Campaign       LMS Test Co      >     Marketing Q4 Campaigns     >     Create campaign                                                                                                    |                                                                                                    |
| Create Marketing_Tips_USA campaign                                                                                                    | • • • • •                                                                                                    |
| Do you have your own terms and conditions to include? (optional)<br>Enter your custom footer below. This will appear in the footer of your InMail, below LinkedIn's<br>LinkedIn unsubscribe link).                                                                                                    | standard footer text (which includes the<br>Tips and best practices                                                                          |
| $\mathbf{B}  I  \underline{\mathbf{U}}  \equiv  \equiv  c^{p}$                                                                                                    | Sponsored InMail recipients already have the option<br>to unsubscribe from LinkedIn Sponsored InMails.                                       |
|                                                                                                    |                                                                                                    |
| This offer (the "New 30-Days Free Trial Offer"), which is made to you by FixDex entitles you access to the<br>FixDex Custom Solutions for a period of thirty (30) days from the moment that you activate such trial period<br>by submitting your payment details (the "Free Trial Period"). If you decide that you do not want to become a<br>paying user of FixDex Custom Solutions upon the lapse of the Free Trial Period, you have to terminate your<br>service by the end of the Free Trial Period. FixDex reserves the right, in its absolute discretion, to withdraw or<br>to modify this trial offer at any time without prior notice and with no liability. | You can also provide the sender's contact informa-<br>tion (e.g., mailing address) here, if it's not in the<br>body of the Sponsored InMail. |

- On the right hand side there are some tips and best practices already included.
- Here's an example of promotional terms that can be added to a custom footer.

### **Managing Creative Assets**

| in Campaign manager                                                                                                    | O 🔮                                                                                                    |                                                                                                    |
|----------------------------------------------------------------------------------------------------|----------------------------------------------------------------------------------------------------|----------------------------------------------------------------------------------------------------|
| Page Account Campaign FixDex  Account Campaign FixDex  Account Campaign                                                          |                                                                                                    |                                                                                                    |
| Create CXO Tech Sponsored InMail campaign                                                                                        | ••-•                                                                                                    | Type or paste the link for your call                                                                                   |
| Where do you want people to go after clicking your InMail?<br>Edit your landing page, button text, and even upload a display ad. |                                                                                                    | to action button                                                                                                    |
| Landing page URL 😡                                                                                                    | Tips and best practices                                                                                            | $\downarrow$                                                                                                    |
| http://www.example.com Button text                                                                                               | Keep the call to action short and direct<br>It should be clear what the next steps are.<br>Top InMail CTA keywords | Enter text for the CTA button                                                                                          |
| Learn more 10 Learn more Upload a banner creative (optional)                                                                     | - Try<br>- Register<br>- Reserve<br>- Join<br>- Confirm<br>- Download                                              | $\downarrow$                                                                                                    |
| Required size: 900x250 pixels<br>Accepted formats: png, jpg, jpeg                                                                | Download Use a strong visual Enhance your message but do not distract from it Check out a Sample InMail            | Click photo icon and upload banner image                                                                               |
| Send a test to yourself to review your Sponsored InMail Send Cancel campaign                                                     | < Previous Next >                                                                                                  | <u><i>Pro-tip</i></u> : As a reminder, don't forget to add unique click trackers if you're using them to track website |
| LinkedIn Corporation © 2016                                                                                                    |                                                                                                    | traffic, clicks and conversions.                                                                                       |

### Managing Creative Assets

After you click "Next," you will see a page with all messages set up under this campaign

| Create Marketing_Tips_USA campaign                                                                                               | <b>~_</b>                                                                                                    |
|----------------------------------------------------------------------------------------------------|----------------------------------------------------------------------------------------------------|
| Where do you want people to go after clicking your InMail?<br>Edit your landing page, button text, and even upload a display ad. |                                                                                                    |
| Landing page URL 🚳                                                                                                    | Tips and best practices                                                                                                    |
| http://www.fixdex.com/products Button text  Cet started  Cet started  Upload a banner creative (optiona)                         | Keep the call to action short and direct<br>It should be clear what the next steps are.<br>• Top InMail CTA keywords<br>• Pagister<br>• Reserve<br>• Jon<br>• Contim<br>• Download<br>Use a strong visual<br>Entance your message but do not distract from it<br>Check out a sample inMail |
| Cancel campaign                                                                                                    | < Previous Next >                                                                                                    |
| inkedIn Corporation © 2016 Help Center Certified Partners Ads Agreement User Agreement Privacy Policy                            |                                                                                                    |

 Here's what it looks like when all fields are filled out and photo has been selected.

 If you do not wish to include a banner, ads from other advertisers may appear in that slot. If you don't have a banner ad, as an alternative consider using a stock photo or a product screenshot.

 Once you complete this creative steps you can either click next to move on to the target audience set-up or you can click "Save Draft" and you will be able to access your drafts in the future.

## Summary page of ad variations

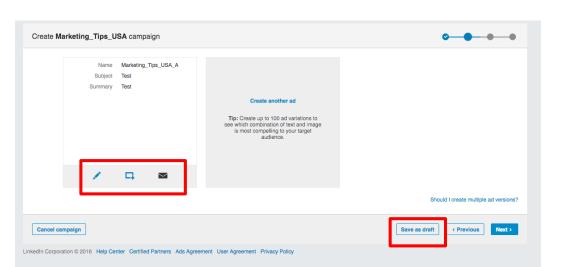

- Page shows each creative under the parent campaign.
- · Pencil allows you to edit
- Box with the plus icon will duplicate this message, so you can easily set up an A/B test
- The message icon allows you to send a preview to yourself before the campaign goes live
- When ready to move forward, click "Next" in the bottom right corner.

### Selecting an audience, budget, and bid

### Managing Your Target Audience

Target your message to a specific location, employment experience such as industry and company size

| OK, now let's target your audience<br>Reach the right people by selecting specific targeting criteria like job title, location and more.                                                                                                    |                                                                                               |                                                          |
|----------------------------------------------------------------------------------------------------|-----------------------------------------------------------------------------------------------|----------------------------------------------------------|
| Target by       the audience below         Image: What location do you want to target? (required)         include -       Start typing a country, state, city, or town         See full list                                                                                                    | Define your target<br>audience<br>Increase your audience size by<br>broadening your criteria. | Select target audience<br>location                       |
| Select specific targeting criteria to zero in on your ideal audience:         Company name       Company industry       Company size       Job title       Job function         Image: Image: Ima |                                                                                               | Target based on company,<br>job title, degree, etc.<br>↓ |
| <ul> <li>Help my campaign reach new audiences similar to my targeting criteria with Audience Expansion.</li> <li>Save audience as template (optional): Save as new</li> </ul>                                                                                                    | How do I target the right audience?                                                           | Once target audience is<br>defined, select "Next"        |
| Cancel campaign                                                                                                    | Save as draft < Previous Next >                                                               |                                                          |

## **Guiding Targeting Principles**

### Influence the Influencer

### Not All Products are Equal

### A/B Test and Test Again

#### Define your audience

Think members first. Who would find the content relevant?

#### Establish your goals

What does success mean for this campaign?

#### Resist temptation to hyper target

Hyper targeting significantly reduces your scale and ability to optimize

#### Need brand exposure?

Consider broader targeting with products that are designed for branding and advocacy

#### Need Leads?

Drive net new traffic to your site while staying focused on a more specific targeting audience

#### Want to be granular?

Consider products designed for a highly personalized outreach

#### **Testing Targeting Facets**

A/B test to see which audience is engaged

- Titles vs. Function + Seniority
- Group members + Seniority
- Skills & Seniority

#### **Testing Creative**

Use one audiences with multiple creative assets to see what content works best

#### Use a Consistent Measurement

Your measurement should align with your campaign goals

### Managing Bid and Budget

You're competing with others who want to reach a similar target audience (aka a second price auction)

| Create Test Campaign Name campaign                                                                                                    |                                           |
|----------------------------------------------------------------------------------------------------|-------------------------------------------|
| Let's figure out how much you'd like to spend on your campaign<br>Tell us your bid type and budget and when you'd like your campaign to start.                                                                                                   | Add your bid<br>↓                         |
| Bid type Image: Cost per send (CPS)         Pay for every Sponsored InMail sent to a member's inbox.         Bid Image: Cost per send (CPS)         Suggested bid to reach the majority of your audience is \$0.86.         Minimum bid: \$0.80. | Select daily budget (helps pace campaign) |
| Daily budget @       25.00       Minimum budget: \$10.00<br>Your campaign's actual daily spend may be up to 20% higher. Learn more.         Start Date @       Immediately         Schedule start       mm/dd/yyyy                               | ↓<br>Enter total budget                   |
| End Date @ Campaigns will end at midnight (UTC time zone) on the date selected. Run indefinitely Total budget @ USD Minimum budget: \$25.00                                                                                                    | $\downarrow$                              |
| Show less     I want to learn more about campaign budgeting     Cancel campaign     Save as draft      Previous     Launch Campaign                                                                                                    | Select Campaign Start and<br>End Date     |

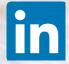

×